# FORTIS | Ware PST FINDER

The Fortisware PST Finder is an IT-Pro tool for locating .PST files on a local network and enabling automated removal, archiving and import to Microsoft Exchange Server.

Rich reporting features make it easy to look for recently-modified PST files on the network and to monitor the status of automated imports. Determine the size of PST files on an individual and domain level for planning purposes; aggregate size data can be used to establish centralized storage needs or Exchange mailbox capacity.

Take control of PST creation through policy-level controls: PST Finder can also adjust users' Outlook settings to disable the generation of new PST files in the future on an individual workstation or domain level.

## LOCATING PST FILES

The IT Professional selects the computers to scan from AD.

PST Finder then collects and saves data regarding the found PST files:

- Location where the PST was found
- Date Created
- Date Modified
- PST owner
- Associated Exchange Server
- Whether PST is compressed

A rich user-interface allows real-time monitoring of the scanning process.

#### REPORTING RESULTS

- View all computers with multiple PST files.
- View details of PST files found in a scan.
- View log details and error reports.
- Query for PST files modified within specified ranges:
	- o More than 1 year ago
	- o Within 1 year
	- o Within 6 months
- o Within 90 days
- o Within 60 days
- o Within 30 days

Users also have the ability to add new reports.

# CENTRALIZING PST FILES

- Select PST files to move to a centralized location using pre-defined queries.
- Configure option to disconnect the PST files from Outlook after copy/move and disable the creation of new PST files.
- The application enables multithreaded centralized processing with configurable throttling.

#### IMPORTING TO EXCHANGE SERVER

- Select the PST files to import into Microsoft Exchange Server using Exchange tools/APIs.
- Provides configurable username mapping based on mail profile account or file owner.
- Configure options to back up or delete original PSTs on import.
- The application enables multithreaded import processing with configurable throttling.

#### 4 EASY STEPS

1. PST Finder scar your network f PST files, helpin you find unmanaged emails.

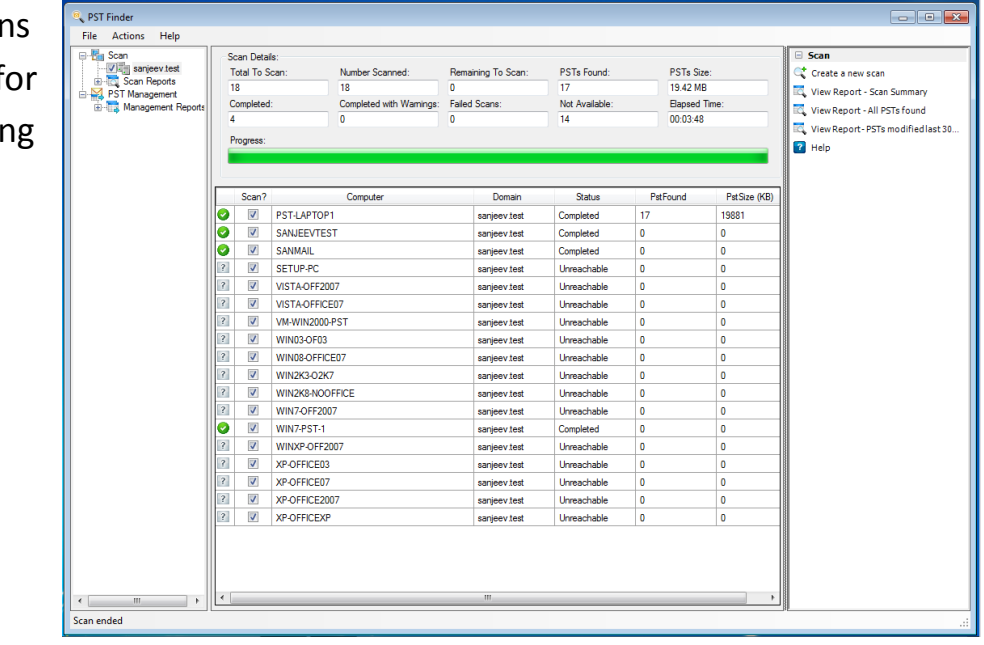

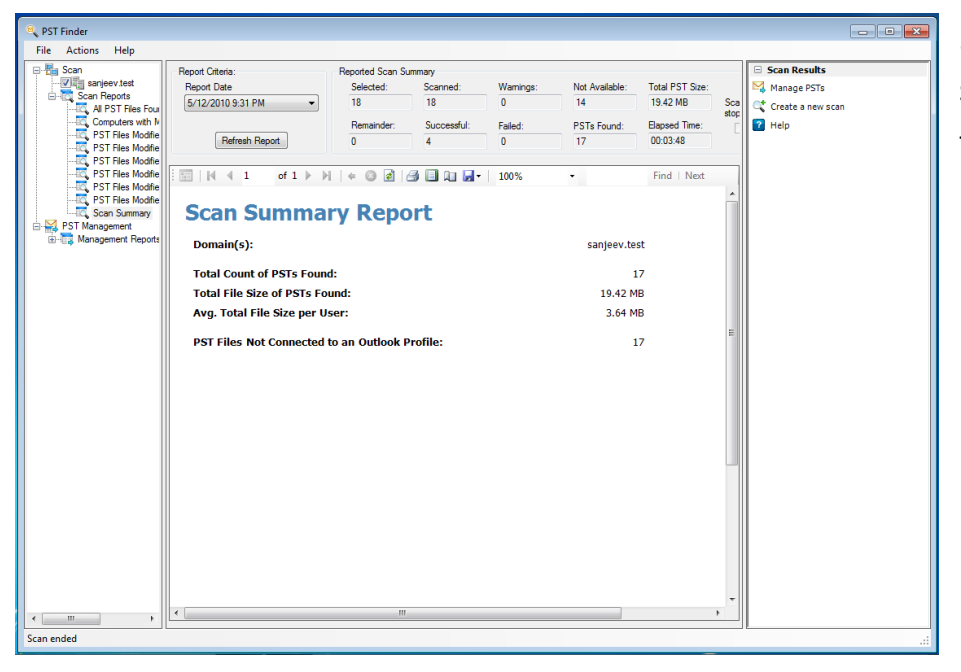

2. PST Finder shows you the PST files found in your local network.

3. Filter your scan results to recentlyused PST files.

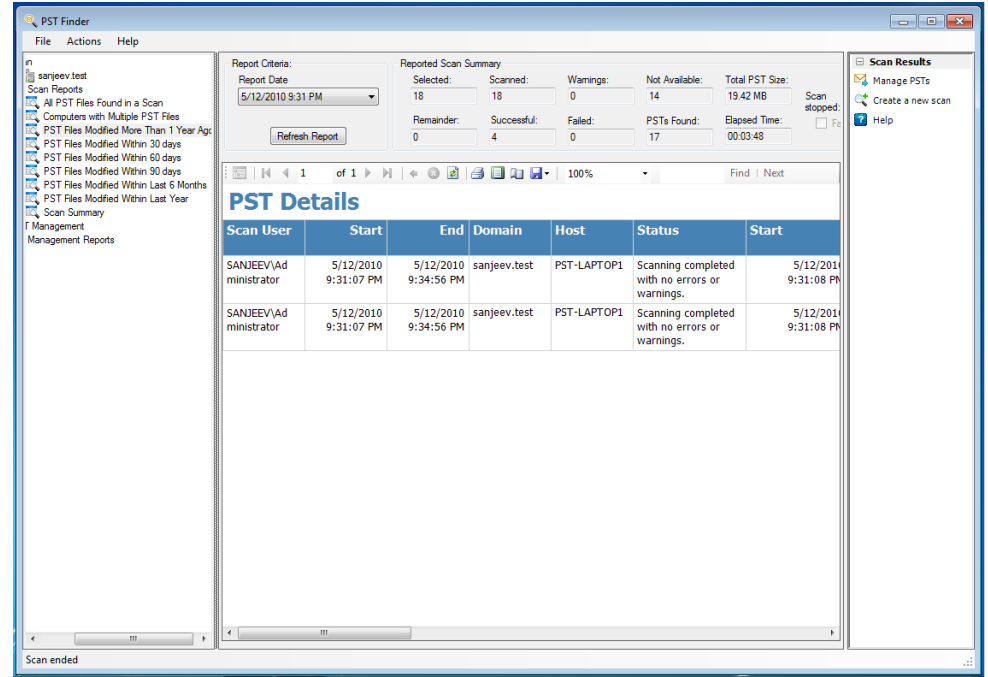

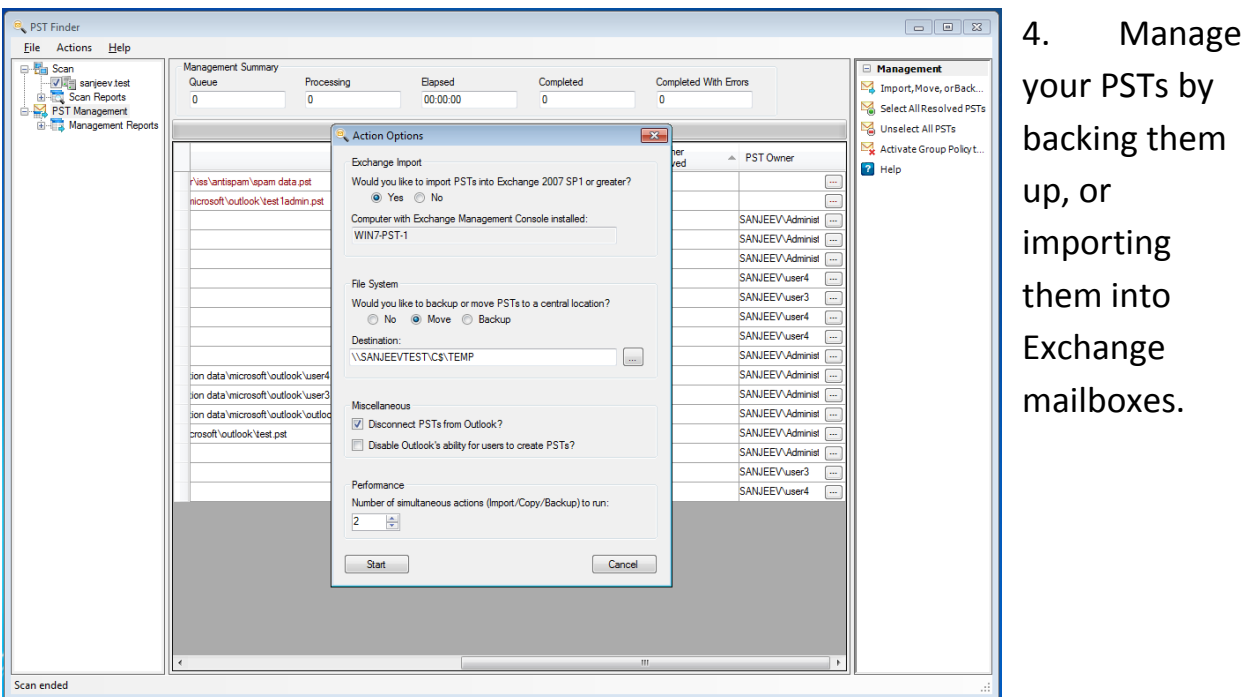

## REQUEST MORE INFORMATION

For more information, contact software sales at sales@fortisware.com or go to www.fortisware.com.